## **Подготовка отчета в пенсионный фонд с 01.01.2014 года.**

Рекомендую подготовку отчета всегда выполнять в последней, актуальной версии http://www.naloga.ru/proga.htm , но не ниже 2014.7.11 . Данная инструкция приведена для НП ПРО. В версии НП аналогично, только картинки на главной странице отличаются.

 **Всегда проверять отчет ЧЕК-ПФР** Программа проверки отчетности в Пенсионный фонд для плательщиков - CheckPFR

Обязательно в актуальной версии. Скачать программу CheckPFR (версия 1.1.9 от 22 июля 2014)

http://www.pfrf.ru/userdata/branches/ot\_bashkor/files/checkpfr119.zip

Обязательно нужно первым действием создать раздел 6 для РСВ-1 (ранее эти сведения назывались ИС для ПФР, с одним отличием с 1.01.2014г у сотрудников не требуется указывать оплату. Отсутствует распределения персональной оплаты у сотрудников).

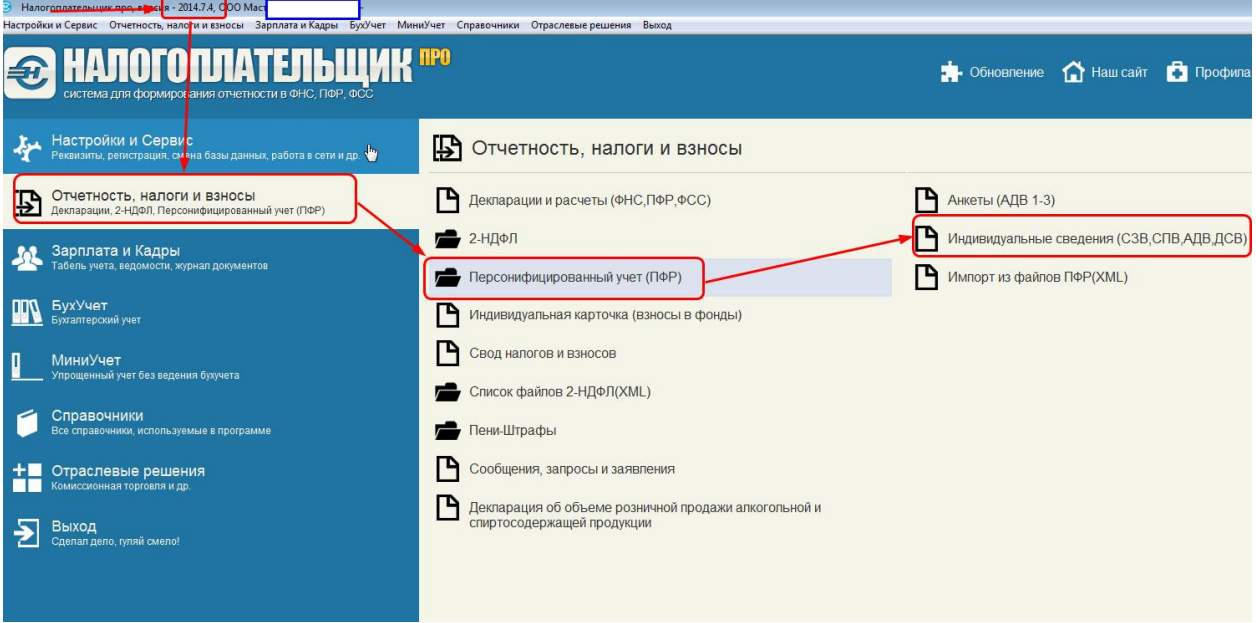

Открываем ИС для ПФР и переносим данные из ИК фонды сотрудникам и стаж. Используем групповые операции переноса данных\*.

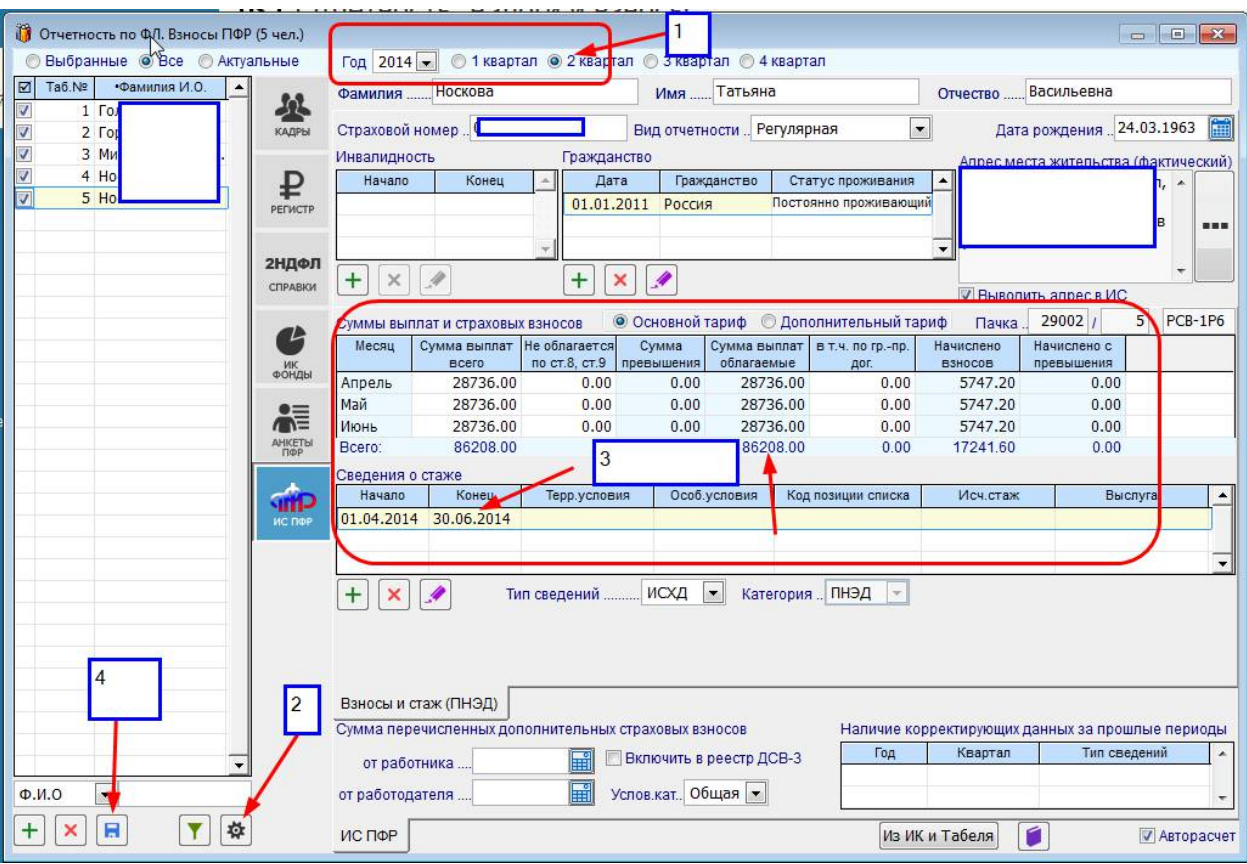

Предварительно выбираем период квартал. Посредством групповых операций или другим способом, заполняем у сотрудников начисления и стаж. Затем выполняем пункт 4 формирование пачек. Здесь отражен результат первого шага по созданию первого файла с индивидуальными сведениями по начислению у сотрудников. Теперь это раздел 6.

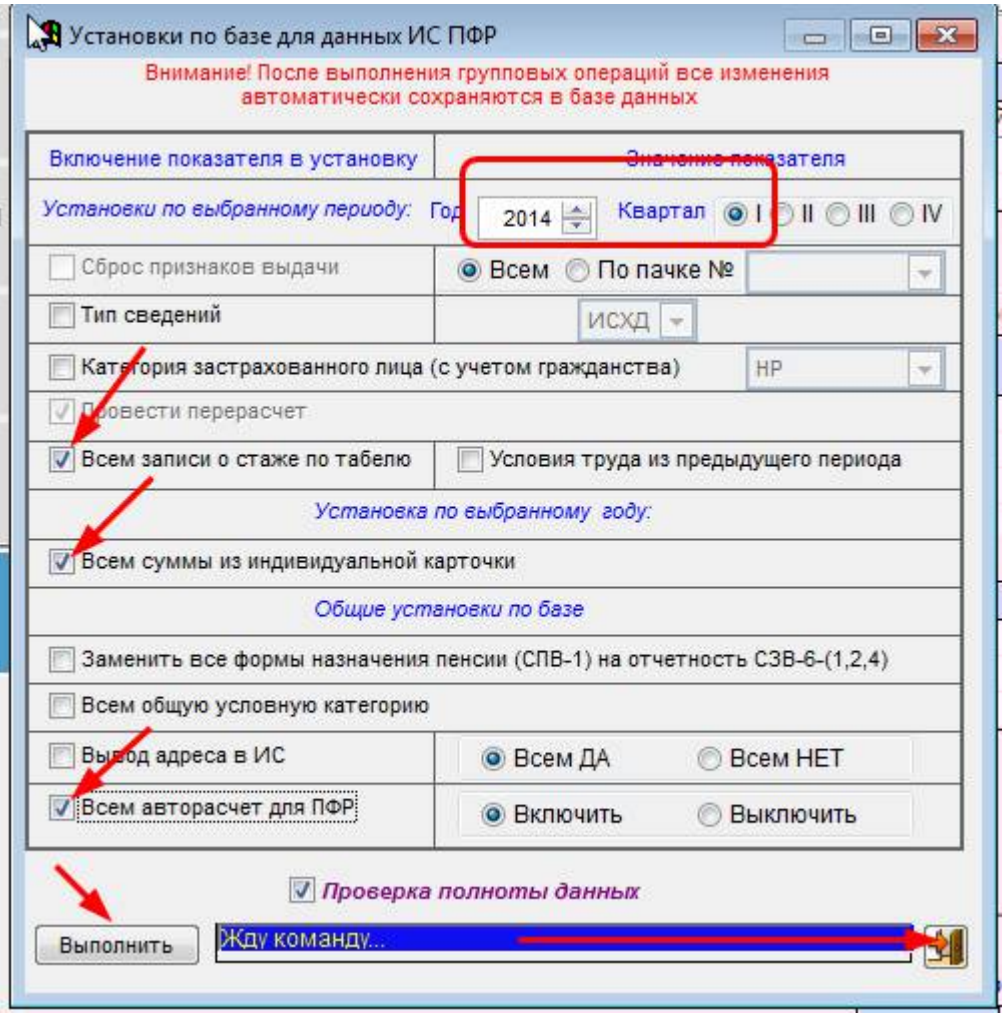

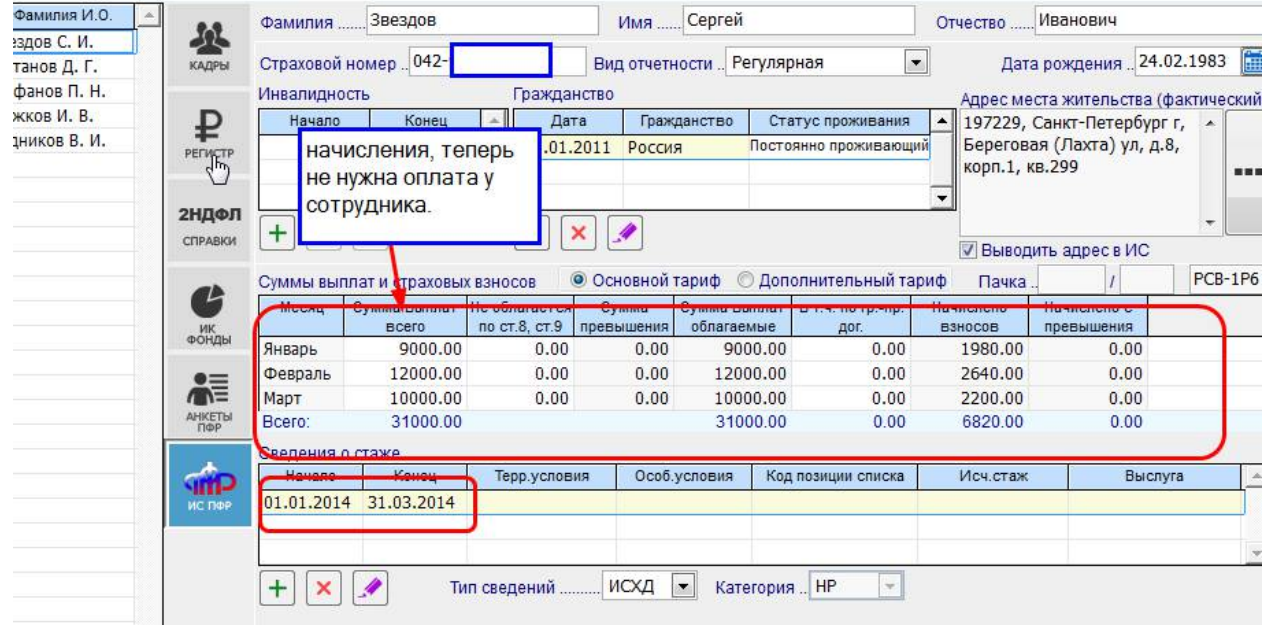

1. Далее Формирование пачек. Для С-Пб и Л.О. рекомендую поставить номер пачки 29002(2кв.)\*\*. После получения пачки убедиться, что рядом с файлом стоит зеленая галка (нет ошибок).

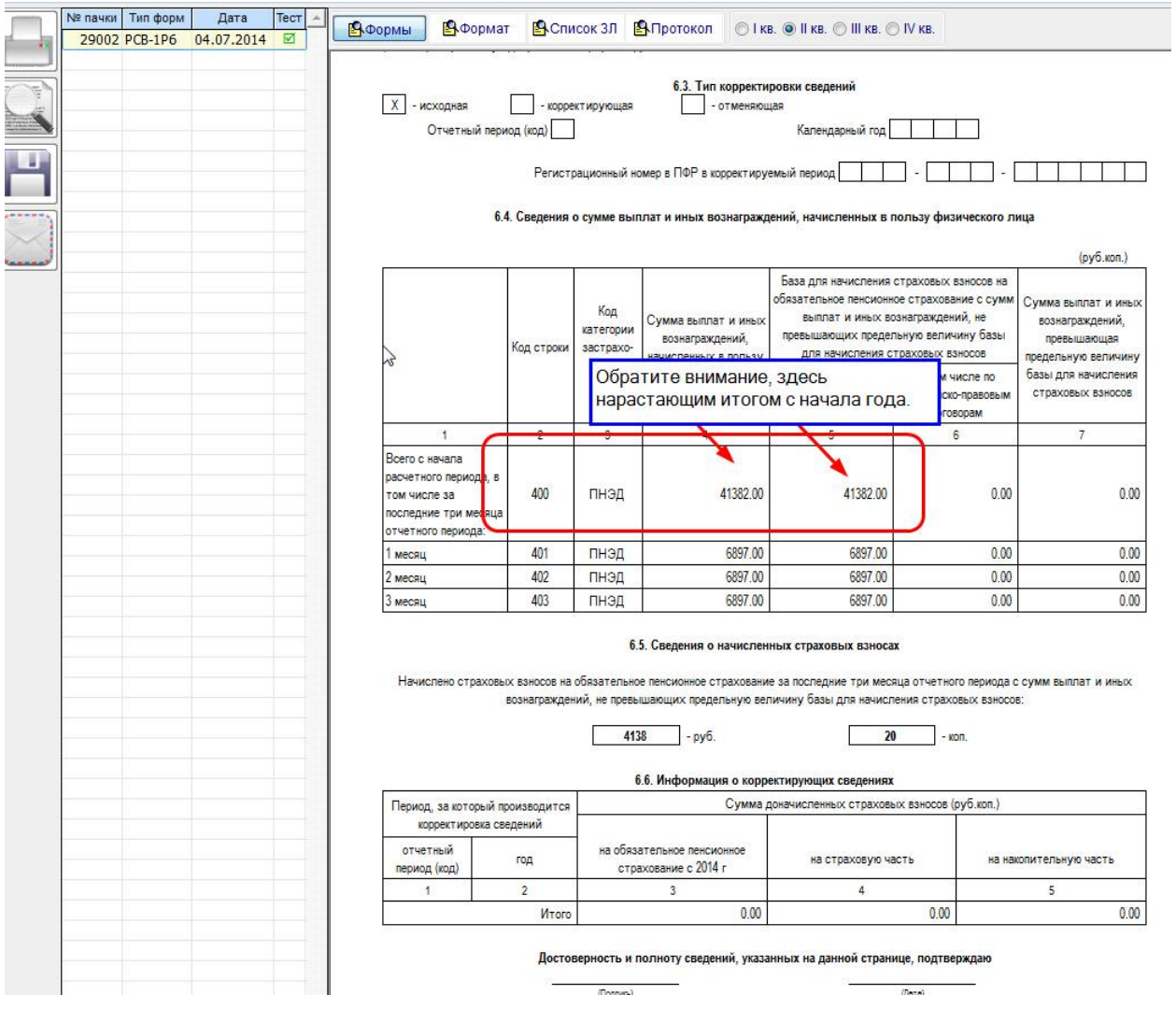

Обратите внимание таб.6.4 строка 400 там идут суммы нарастающим итогом с начала года.

Далее открываем раздел отчетность и формируем РСВ-1.

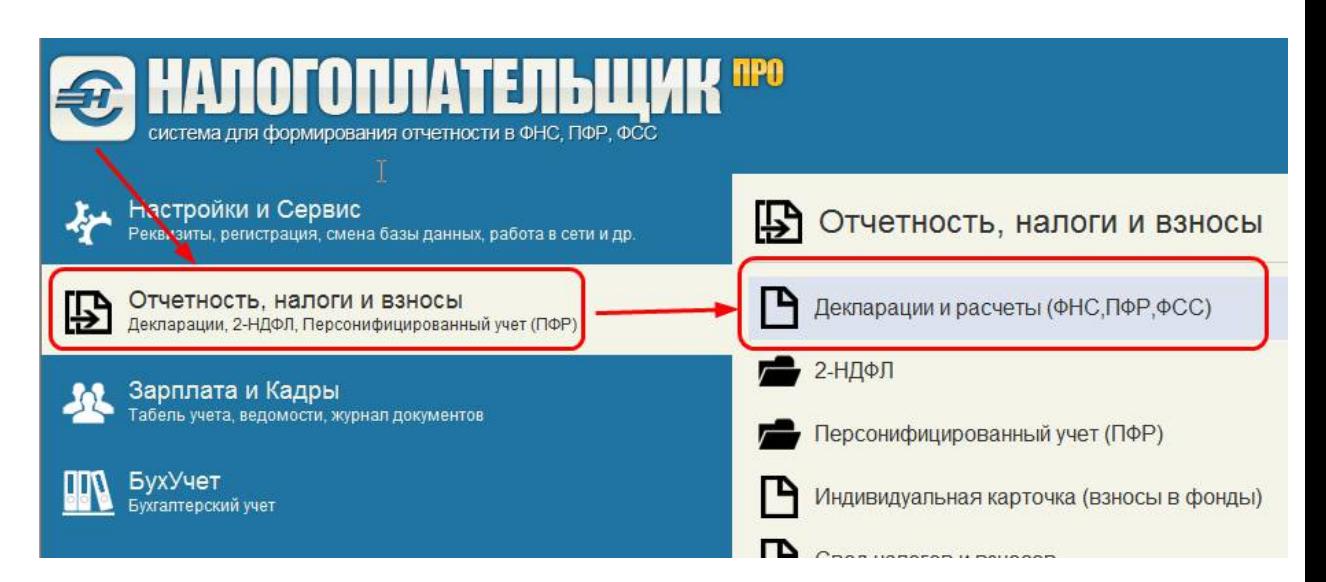

Выбираем 2014 год и расчет РСВ-1, открываем за полугодие.

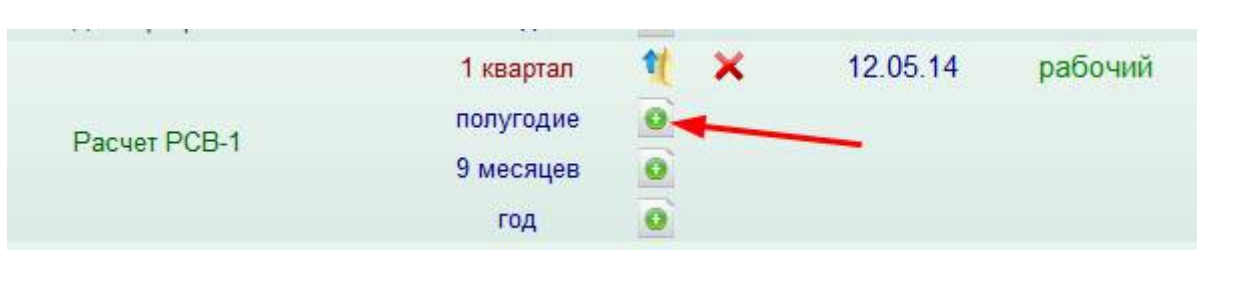

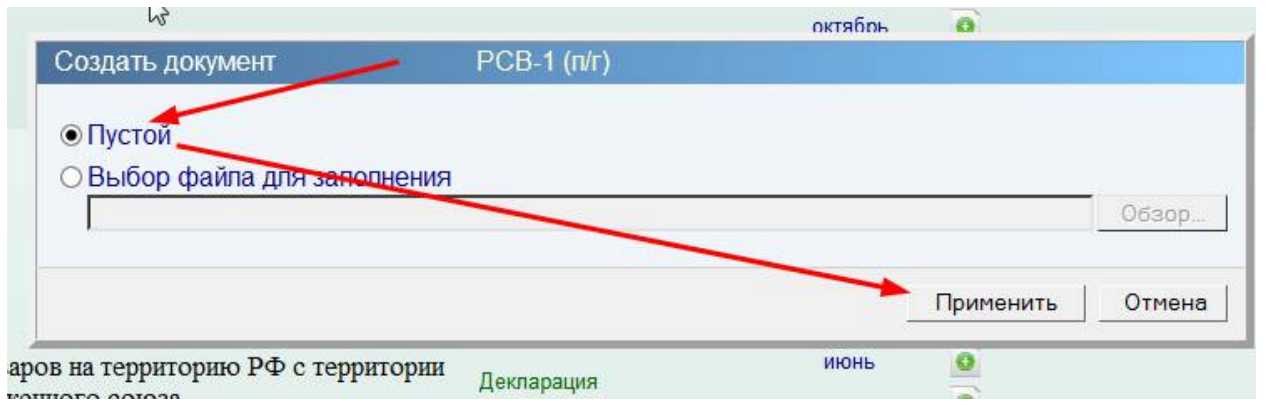

Всегда нажимаем пустой, если только не желаем восстановить из файла \*.XML готовый РСВ-1.

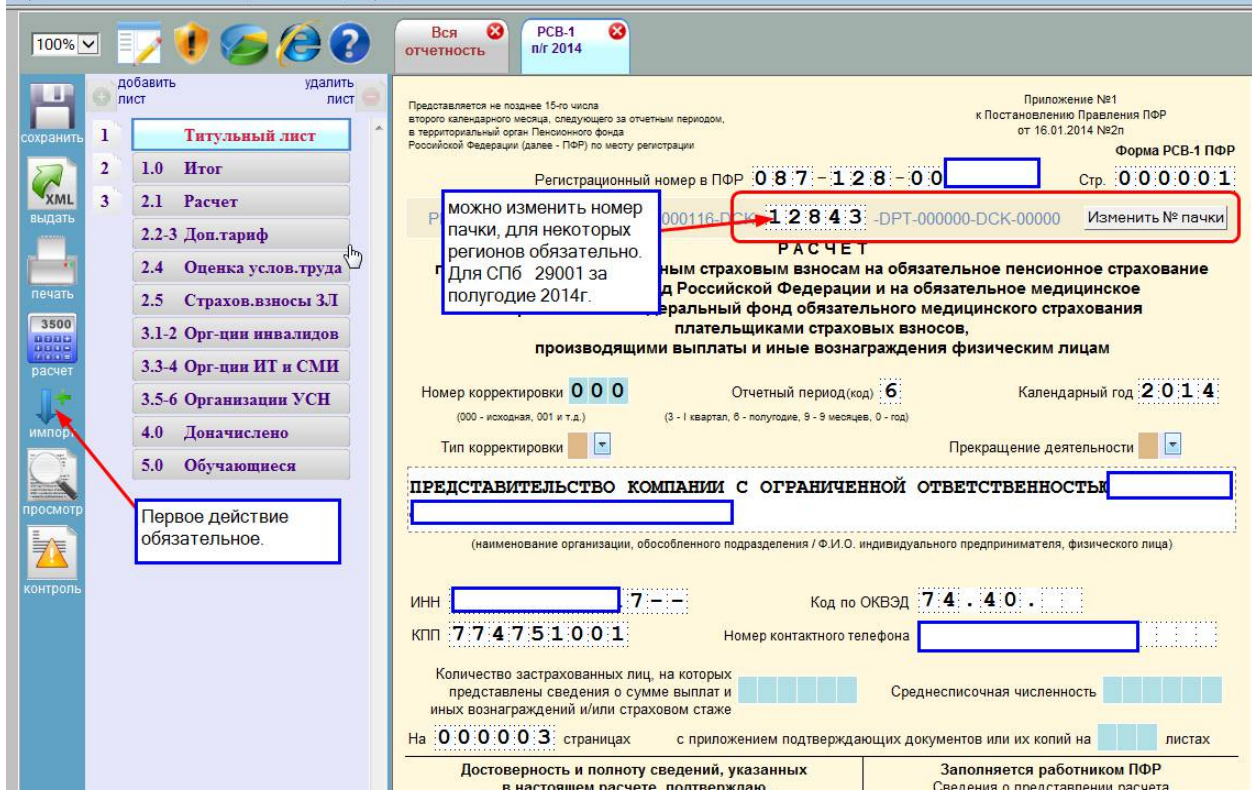

**Первое обязательное действие** *импорт,* выполняя импорт, мы подключаем к РСВ-1 раздел 6 (ИС). Страницы нумеровать и считать не требуется, это выполняется автоматически.

На титульном листе нужно только изменить номер пачки, если это необходимо.

Рекомендации с номером пачки 29001 относятся, только к регионам Санкт-Петербург и Ленинградская область. В других регионах свои правила их нужно уточнять в своих ПФ. Но эта нумерация не критична, носит рекомендательный характер и не будет ошибкой.

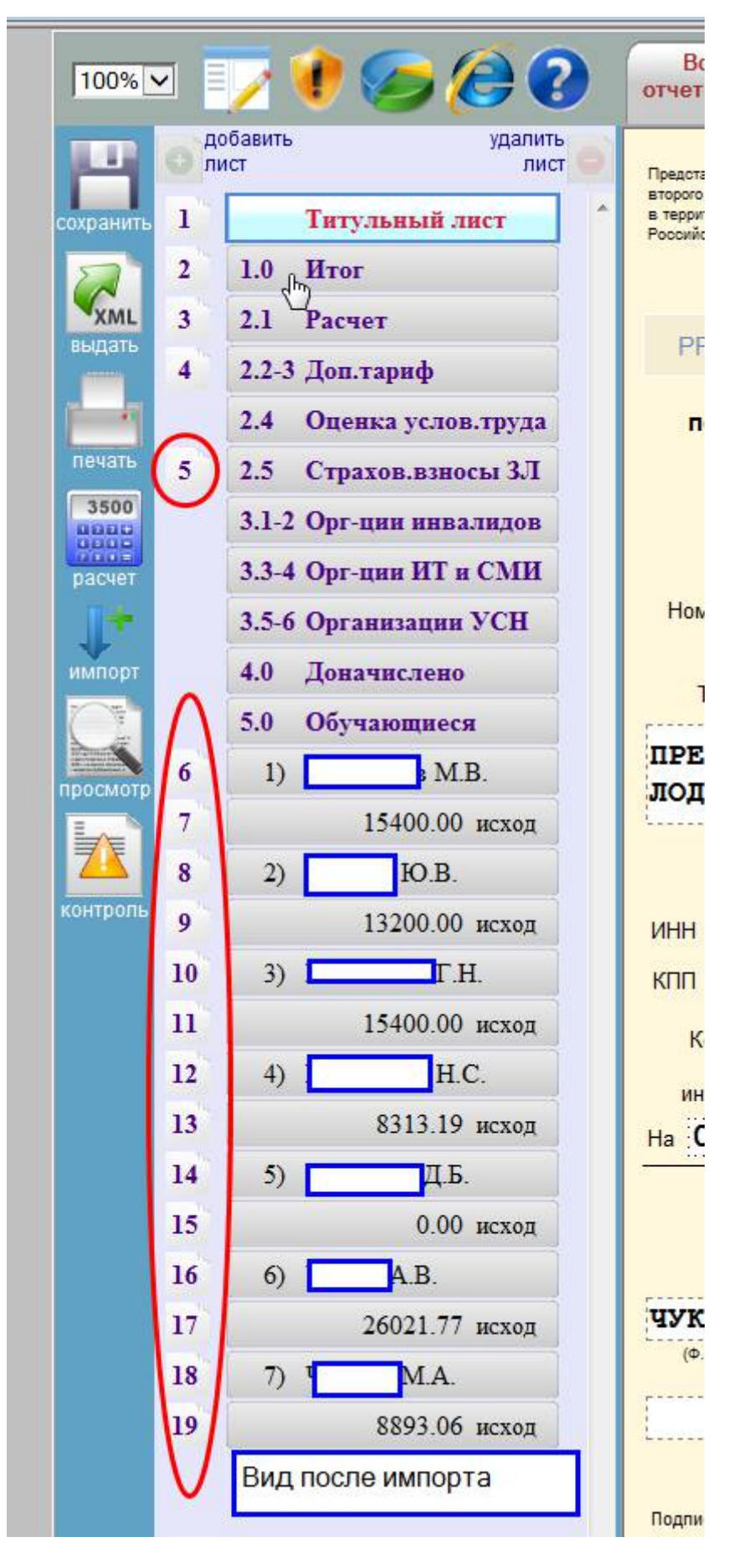

Такой вид имеем после импорта. Обязательно имеем раздел 2.5 и также отражается содержимое раздела 6. Раздел 2.5 может отсутствовать, если у вас нет сведений

по начислениям сотрудников или вы подаете корр.РСВ-1, не касающуюся изменений раздела 6.

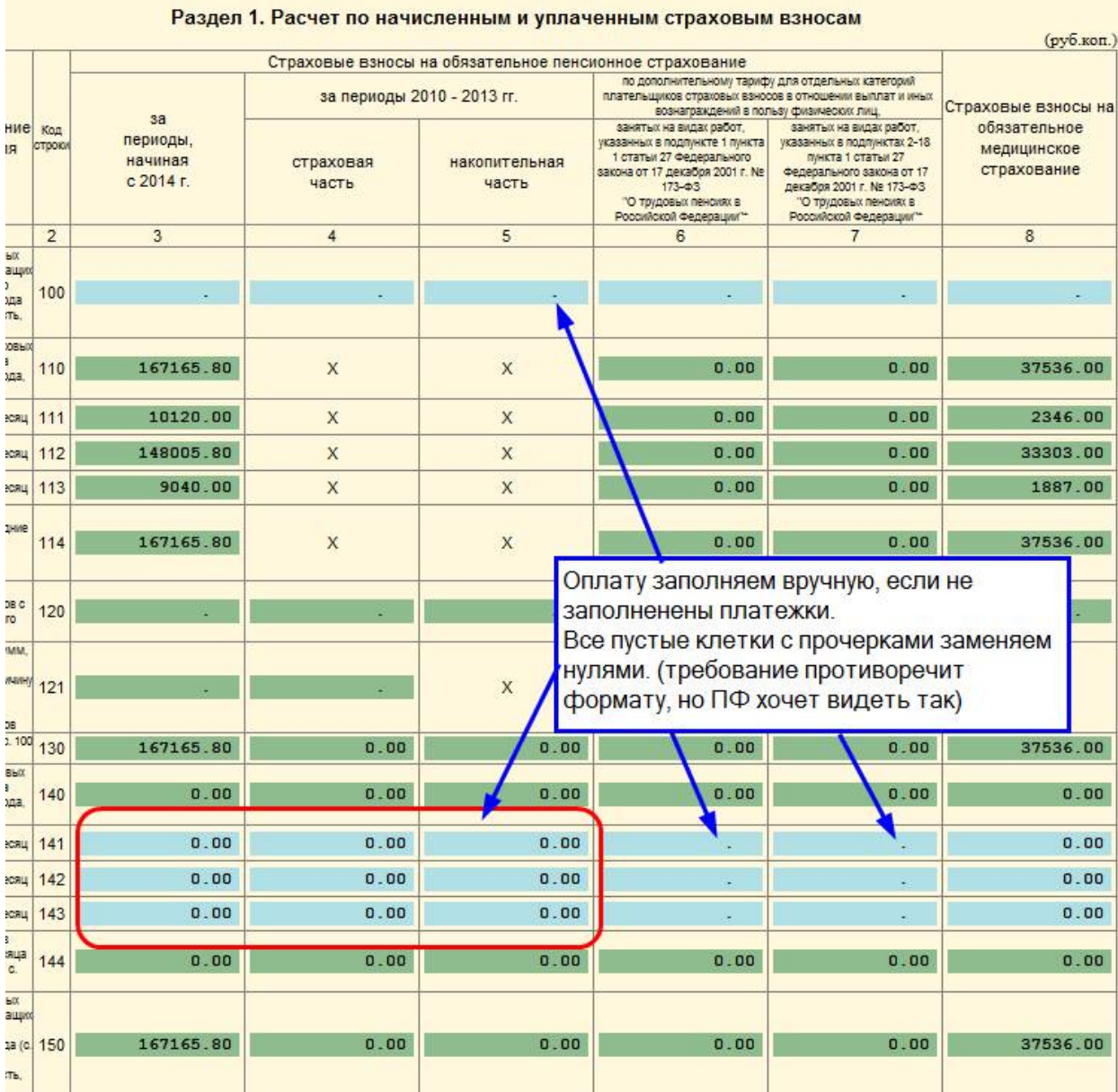

В стр.100 проставляем остатки с предыдущего года стр. 150 отчета за 4 кв.2013г. Если РСВ присутствуют за предыдущий год суммы автоматом проставлены будут.

Строки 141, 142, 143 заполняем вручную, если отсутствуют платежные поручения в разделе уплата налогов и взносов. Для верного определения оплаты за 2014 год, нужно в платежках вид операции указывать един.платеж за 2014г. И в этом случае платежи автоматом попадут в колонку 3.

После заполнения уплат нужно нажать авторасчет. Затем сохранить полученный результат.

Обращаем внимание на стр.207 графа 3 , здесь должен быть не ноль. В ранних версиях не проставлялась автоматически численность.

Обращаем внимание, теперь первый файл раздела 6 (ИС) не надо записывать отдельно, нумеровать страницы вручную не требуется.

При записи файла РСВ-1 происходит автоматическая запись и файла (ов) раздела 6.

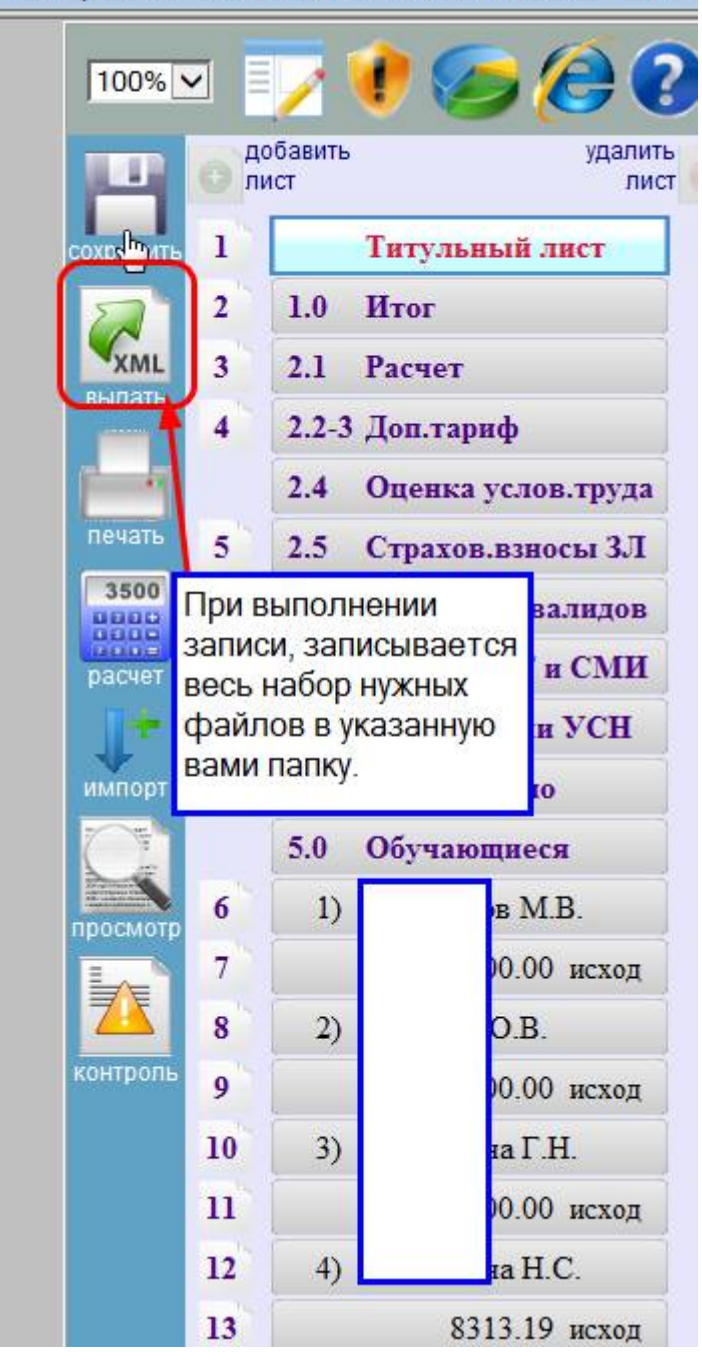

В результате подготовки мы получаем два или более файлов. Далее обязательно делаем проверку ЧЕК ПФР. Проверка увеличивает ваши шансы сдать отчет с минимальным посещением ПФ или отправок.

Примечание.

При создании корректировки необходимо учитывать новый параметр. Ставить не только номер корректировки, но и также тип корректировки.

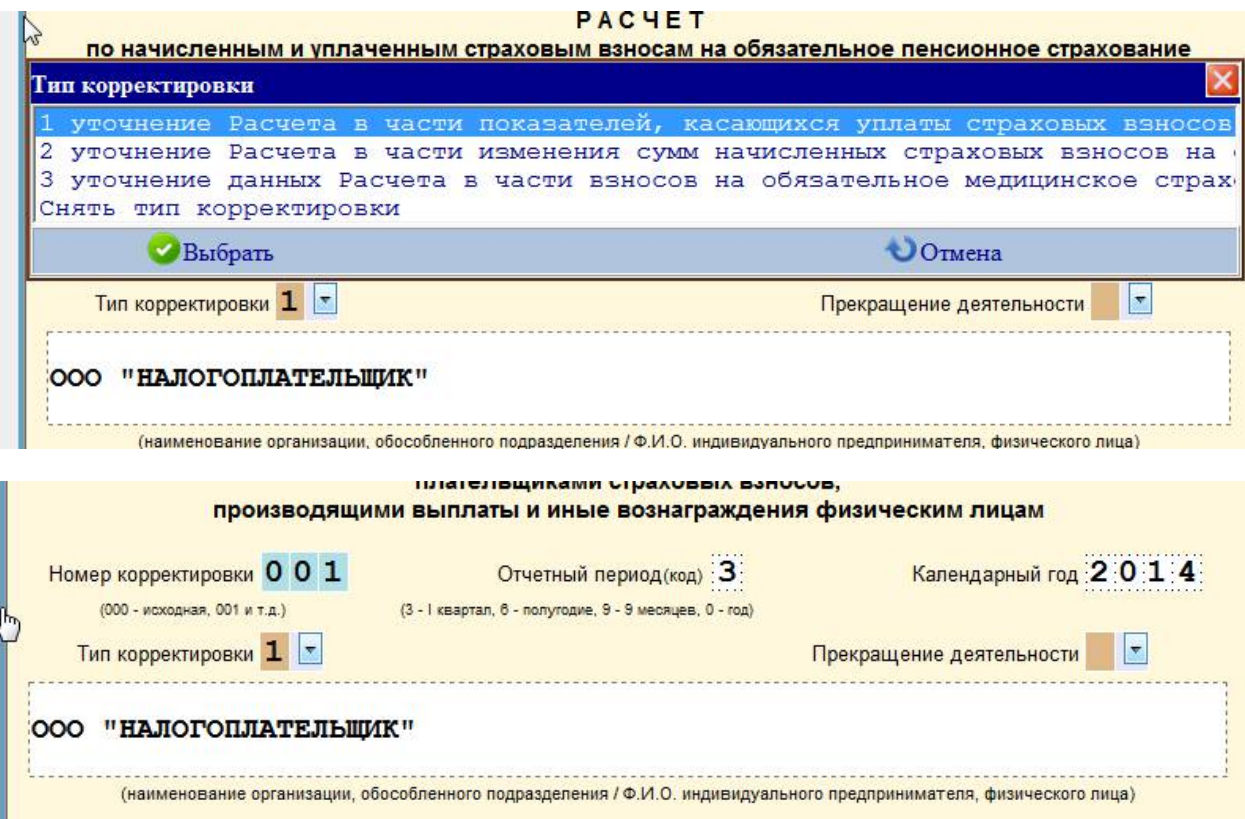

\* Обратите внимание, проверка отслеживает, если начисления стоят в одном месяце, то следовательно должен стаж стоять за этот месяц. Стаж без начислений должен быть с пометкой админ. или прочие без содержания отпуска, дети, в противном случае будет ошибка.

\*\* Нумерация пачек идет с 2001 года, увеличивая каждый период на 1. Так следующий второй квартал 2014г. Будет номер пачки 29002 для раздела 6 и 29001 для РСВ-1.

1.Нужно ли сотрудника уволенного в декабре 2013 года включать в отчет за первый квартал 2014г.?

Нет, по сотрудникам уплата за 2013 год не разноситься в отчете за 1 квартал 2014года. Уволенные сотрудники не должны включаться в отчет.

2. Нужно ли по первому кварталу 2014г разносить оплату персонально по сотрудникам?

3.Есть ли отличия по оформлению корректирующих сведений РСВ-1?

Да, нужно не только номер корректировки указать, но еще и тип.

4.Какие отличия у оплаты за 2013 год и оплаты страховых взносов за 2014 год? Доплата за 2013 год указывается в графах 4 и 5, а оплата по 2014 году в графе 3. РСВ-1 страница итоги.